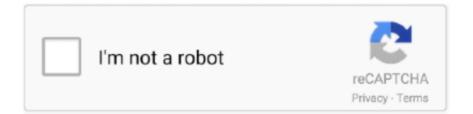

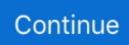

## Kayboard Shortcuts For Screenshot On Mac

Figure 1 – Keyboard shortcut for taking a screenshot of part of a Mac screen One of the most common needs for that "print screen" command on a Mac is when we need to capture a portion of the screen.. png file For example, youd press CommandShiftControl3 instead of CommandShift3 and CommandShiftControl4 instead of CommandShift4.. Many people have their own favorite application, but weve used and like Skitch for Mac.. Click the window and a screenshot of that window will appear on your desktop as a.. Taking a screenshot on Mac is cleaner than it is on Windows At any point, hit Command + Shift + 3 to capture the whole screen.. However, youll probably find it easier to take screenshots using the above keyboard shortcuts.. You can also open the Finder and find it at Applications Utilities Grab Click File Save to save the screenshot if youre happy with it.. Skitch offers a variety of simple editing features for easily resizing, cropping, and marking up your screenshots... Move your cursor over the window you want to screenshot and it will appear highlighted.

png file on your desktop Press the Spacebar and your mouse cursor will turn into a camera icon instead.. You dont even need to sign in with an Evernote account to use it Preview also included a variety of a variety of tools for editing these screenshots and other images.. You can launch it by pressing CommandSpace to open Spotlight search, typing Grab, and pressing Enter.. Press all three keys at once and your Macs desktop will flash, youll hear a camera sound, and the screenshot will appear on your desktop as a.. When you can memorize the best ones, you'll zip through processes much faster Bookmark this page and return to it often to help you remember how to use keyboard shortcuts to your most-used actions.. Here are some of the many ways you can get a screenshot on OS X Kayboard Shortcuts For Screenshot On Mac OS X Also IncludesTo take a screenshot of your entire screen, press CommandShift3.. png file Release the mouse button and that part of your screen will be saved as a.. When the timer expires, your Mac will take a screenshot of your entire screen This is useful when you cant take a screenshot of somethinga menu, for examplethat hides itself when you start pressing the keyboard shortcut keys.

Since we launched in 2006, our articles have been read more than 1 billion times.. To record a video of your Macs screen instead of a screenshot, use the QuickTime application included with Mac OS X.. Command + Shift + 4 will capture a custom portion of the display Power users know that having to reach over to the mouse or down to the trackpad to click through tools and features can use up precious seconds of time.. Since 2011, Chris has written over 2,000 articles that have been read more than 500 million times---and thats just here at How-To Geek.. Hes written about technology for nearly a decade and was a PCWorld columnist for two years.. One of the best ways to get around the click-through slowdown is to learn keyboard shortcuts.. Kayboard Shortcuts For Screenshot On Mac OS X Also IncludesBut Mac OS X also includes more powerful screenshot tools, too.

How to take a full-screen screenshot If you want to share what your entire desktop looks like, open apps and desktop files, and all, press command + shift + 3.. Chris has written for The New York Times, been interviewed as a technology expert on TV stations like Miamis NBC 6, and had his work covered by news outlets like the BBC.. For example, you could make your Mac save screenshots directly to a Dropbox, Google Drive, or Microsoft OneDrive folder.

e10c415e6f